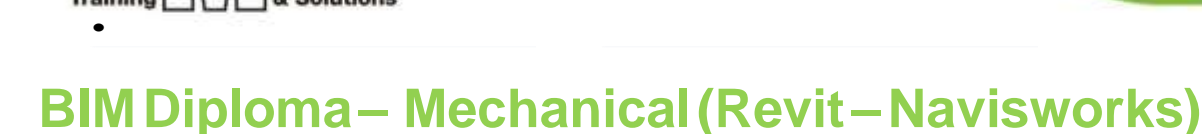

## **Description**

BIM is one of the most important ways to work inside offices and engineering companies, because of its advantages. Through this course we work on 2 programs, they are:

- Revit
- Navis Works

In this diploma you learn how to use these programs and link them together to get their benefits in the construction management field

### **Coursestructure:**

BIM Diploma 65 hour

21 lectures

#### **resourcing, text books and reading material:**

### **We recommend the following resources:**

- Autodesk Revit 2023 BIM Management
- Exploring Autodesk Revit 2022 for MEP

#### Webresources:

- https://www.autodesk.com/products/autocad/overview
- <http://seek.autodesk.com/>
- https://help.autodesk.com/view/RVT/2023/ENU/
- https://help.autodesk.com/view/NAV/2022/ENU

### **Prerequisites:**

:

- Basic knowledge and skills about using computers.
- Basic project management and scheduling knowledge is recommended.
- Civil engineering background is recommended

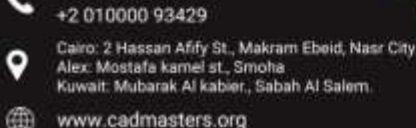

+2 010000 50300

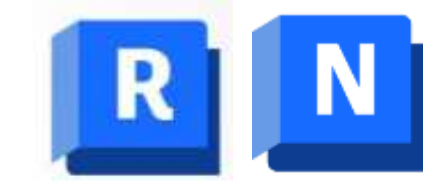

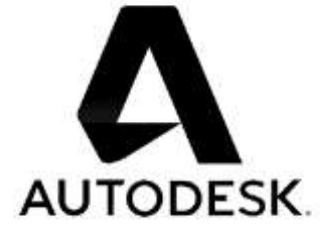

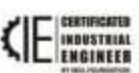

CERTIPORT'

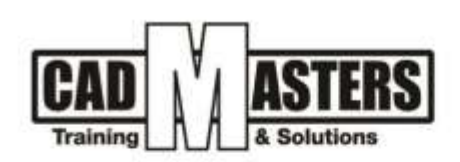

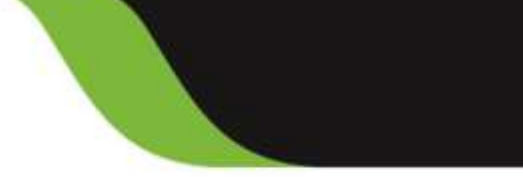

CERTIPORT<sup>\*</sup>

### **Grading:**

Attendance 40% Assignments 60%

To pass the course and receive both Autodesk certificate & CAD MASTERS certificate you should

- Attend at least 80% of course hours
- Score more than 70% as a total score

### **Course Objectives:**

- 1. Understand technical architectural drawings
- 2. Ability to apply BIM codes
- 3. Recognize BIM tools.
- 4. Ability to use programs efficiently.
- 5. Link the programs together
- 6. Produce the done work in professional way.

### **Course Outline:**

This course including the following:

**Technical Track: Technical Track: 1- Revit:**

Getting started with MEP projects

- Creating Project.
- Linking Revit Links.
- Modifying visibility of the Revit link.
- Understanding work sharing concepts (Extracted from the Advanced Level).
- Preparing central file (Extracted from the Advanced Level).
- Preparing the local file (s). (Extracted from the Advanced Level).
- Creating and Applying a View Template
- Modifying System Settings
- Creating a Mechanical System
- Planning Mechanical (HVAC) Systems.
- Understanding spaces.
- Placing spaces.
- Editing spaces.
- Modifying spaces' properties
- Creating zones.
- Adding /removing spaces to/from zones.
- Modifying zones' properties.
- Understanding the analytical model.

+2 010000 50300 +2 010000 93429

- airo: 2 Hassan Afify St., Makram Ebeid, Nasr City Alex: Mostafa kamel st., Smoha<br>Kuwait: Mubarak Al kabier., Sabah Al Salı
- www.cadmasters.org

⊕

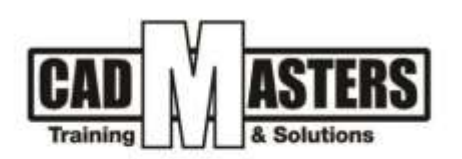

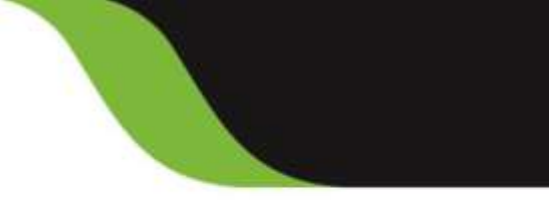

 $(IAO)$ 

CERTIPORT'

- Working with analytical model.
- Performing cooling and heating loads calculations.
- Cooling and heating calculations report.
- Understanding and working with schedules.
- Preparing air flow schedule.
- Spaces color fill as per calculated air flow
- Designing Mechanical Air Systems
- Understanding hosted and non-hosted families.
- Understanding and modifying the mechanical settings for ducts and pipes.
- Placing hosted and non-hosted air terminals.
- Placing air handling equipment.
- Creating duct works using generate layout.
- Manually creating duct work.
- Preparing the isometric duct works.
- Designing a Mechanical Piping System
- Adding mechanical equipment.
- Creating a piping system.
- Adding pipe using generate layout.
- Adding valves. Sizing Pipes.
- Inspecting the system.
- Preparing the piping isometric piping diagrams.
- Preparing the 3D sections.
- Creating an Electrical System
- Planning an Electrical System.
- Specifying electrical (wires, cable trays and conduits) settings.

Ķ

7AV

- Defining required lighting levels.
- Preparing required LUX levels schedule.
- Working with key schedules.
- Creating color fills for LUX levels.
- Designing an Electrical System
- Adding hosted and non-hosted lighting fixtures.
- Modifying lighting fixtures properties.
- Placing switches, junction boxes and receptacles.
- Creating lighting circuits.
- Creating a switch system.
- Creating power systems.
- Creating and modifying panel schedule templates.
- Creating a panel schedule.
- Checking the design.
- Creating a Plumbing System
- Planning a Plumbing System.
- +2 010000 50300 +2 010000 93429
- Cairo: 2 Hassan Afify St., Makram Ebeid, Nasr City. Alex: Mostafa kamel st., Smoha<br>Kuwait: Mubarak Al kabier., Sabah Al Salem
- www.cadmasters.org

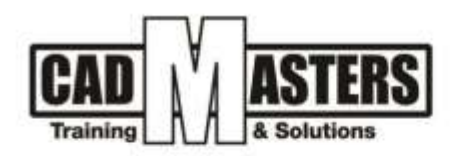

- Configuring a plumbing and piping system.
- Designing a Plumbing System
- Adding sanitary fixtures.
- Creating a sanitary system.
- Preparing drainage isometric.
- Creating cold water system.
- Creating hot water system.
- Preparing cold and hot water isometric.
- Creating a Fire Protection System
- Planning a Fire Protection System.
- Specifying pipe settings.
- Determining zone requirements.
- Creating a sprinkler design schedule.
- Designing a Fire Protection System
- Adding sprinklers.
- Creating a piping system using generate layout.
- Creating the piping system manually.
- Modifying pipe diameters.
- Documenting a Project
- Creating documentation views.
- Working with annotations and dimensions.
- Detailing.
- Preparing bill of quantities for all electromechanical disciplines.
- Modifying the project browser settings.
- Workingwith filters.
- Creating project parameters.
- Creating shared parameters.
- Understanding family classification.
- Editing an existing annotation family.
- Creating your own annotation family.
- Understanding reference planes.
- Understanding family types.
- Understanding family geometry commands.
- Adding parameters and dimensions to families.
- Using formulas in families' creation.
- Creating you first simple family.
- Inserting families into models.
- Understanding connectors and their use within families.

 $\mathbf{\Lambda}$ 

 $\sim$ 

(IAO) CERTIPORT

Editing an existing mechanical equipment family

- +2 010000 50300 +2 010000 93429
- Cairo: 2 Hassan Afrfy St., Makram Ebeid, Nasr City.<br>Alex: Mostafa kamel st., Smoha Kuwait: Mubarak Al kabier, Sabah Al Salem

www.cadmasters.org

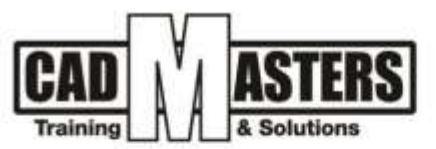

- Creating a mechanical equipment family.
- Editing an existing electrical equipment family.
- Creating an electrical equipment family.
- Controlling family visibility for different detail levels.
- Importing 3d elements to use as Revit families.
- How to get your own families over the web.

# **2- Navisworks**

## **Unit 1:**

- What is BIM? How it works for Construction Industry?
- Project Delivery Systems Using BIM.
- Product Overview and file formats.
- WorkspaceOverview
- Opening and Appending Files in Navisworks
- Saving, Merging, and Refreshing Files **Unit 2:**
- Using Navigation Tools
- Absolute Coordinate Display
- The Navisworks Engine
- Performance Indicators
- Selection Tree and Selecting Objects
- View the Selection Tree
- Setting Selection Resolution and Sorting Structures
- Hiding Objects and Overriding Materials
- Change Object Color and Transparency
- Object Properties
- Add a New Custom Property Tab and Property
- Enable and Customize Smart Tags
- Measuring and Moving Objects
- Using the Measuring Tools
- Moving an Item

# **Unit 3:**

- Selection and Search Sets
- Create a Selection Set
- Conducting a Property Object Search
- **Viewpoints**
- Add and Organize Viewpoints
- Comments and Redlining
- Adding Redline Markups and a Redline Tag

B

A

(IAO)

CERTIPORT'

A

- +2 010000 50300 +2 010000 93429
- Cairo: 2 Hassan Afify St., Makram Ebeid, Nasr City<br>Alex: Mostafa kamel st., Smoha Kuwait: Mubarak Al kabier., Sabah Al Salem
- www.cadmasters.org

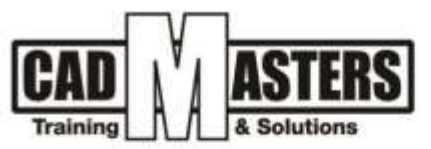

- Sectioning
- Sectioning a Model, Section Planes & Section Box **Unit 4:**
- TimeLinerOverview
- Open and Run a TimeLiner Simulation
- Run a Basic TimeLiner Simulation
- Creating Tasks
- Creating Tasks Manually
- Import Tasks from External Project File
- Linking to a Project File
- Importing Tasks
- TimeLiner Simulation
- **Simulation Control Bar**
- Using Simulation
- Configuring and Defining a Simulation
- The Configure Options
- Customizing a Simulation
- Simulation Export

•

- **Exporting a TimeLiner Simulation**
- Exporting a Simulation

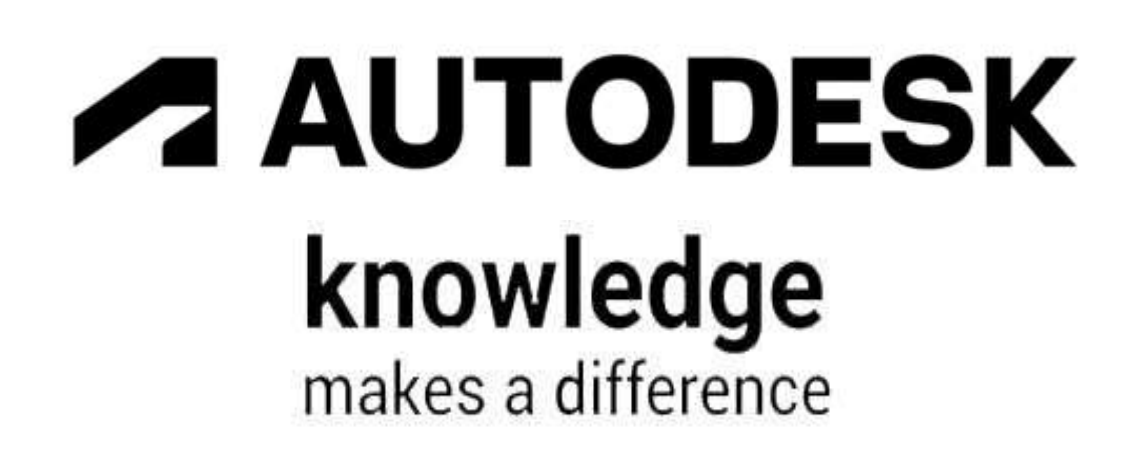

A

 $\boldsymbol{s}$ 

 $\sim$   $\sim$  0

(IAO) CERTIPORT

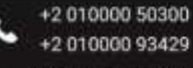

- Cairo: 2 Hassan Afify St., Makram Ebeid, Nasr City.<br>Alex: Mostafa kamel st., Smoha Kuwait: Mubarak Al kabier., Sabah Al Salem.
- ⊕ www.cadmasters.org